## **How to Add Email to Android Devices Using Microsoft Outlook App**

 $\Omega$ 

- 1. Go to *Google Play* store on your android device.
- 2. Download the *Microsoft Outlook app.*

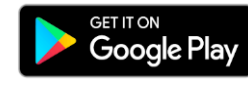

3. Open the app after installation & select *Add Email Account.*

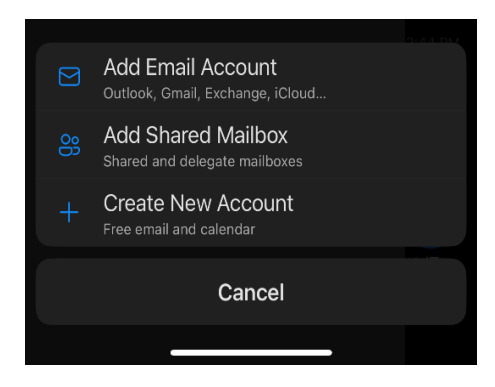

4. Enter your work email and select *Add Account &* enter your password.

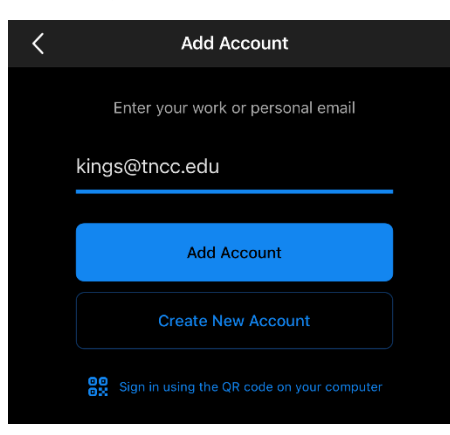